## 振込予定日操作方法(Google Chromeの場合)

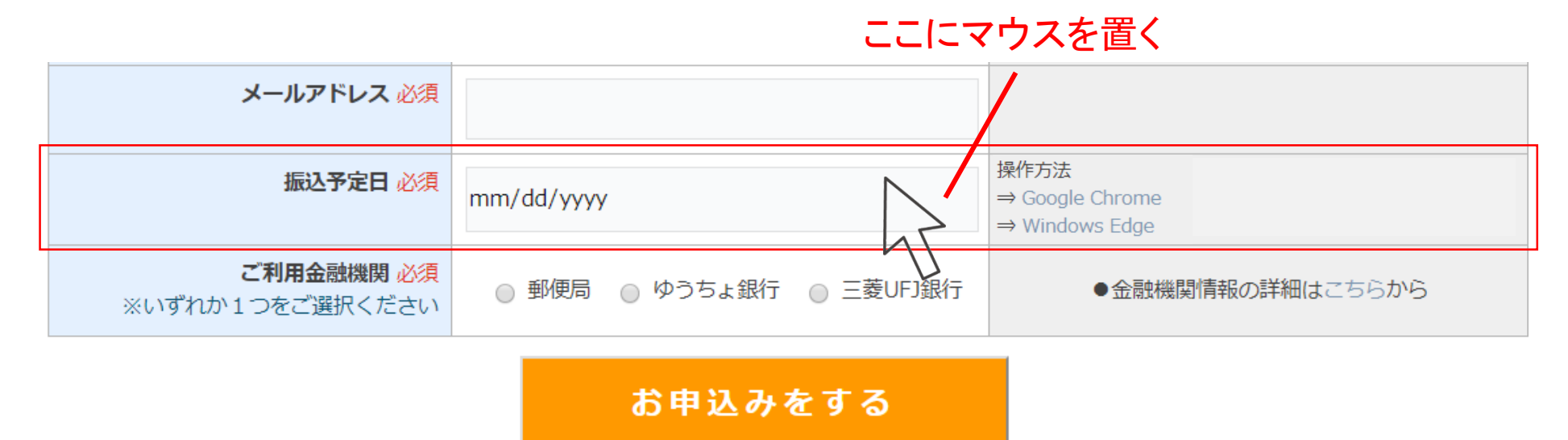

## 丸で囲んだ箇所に▼マークが現れます

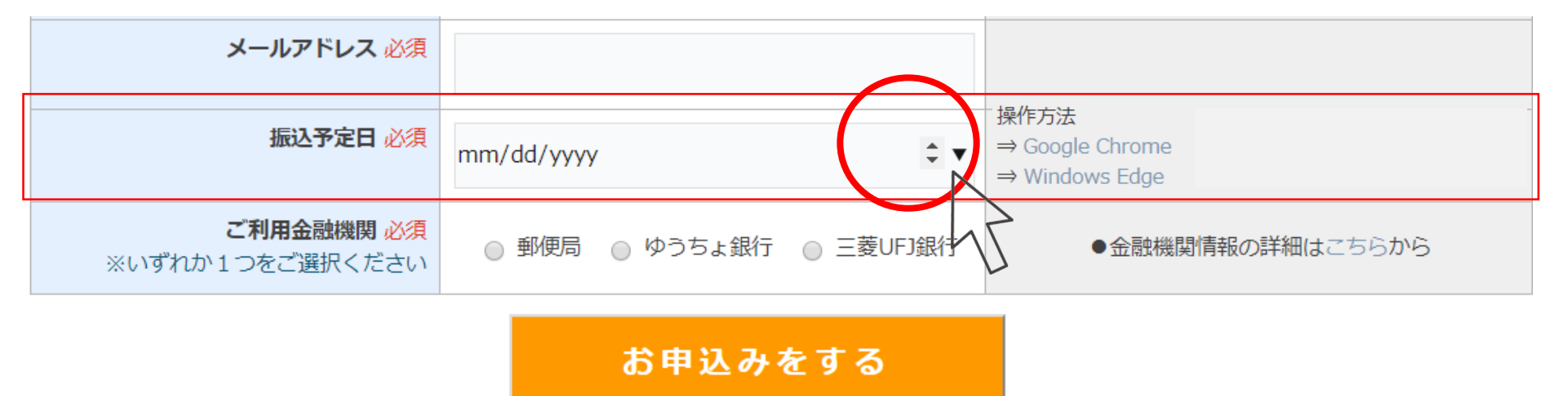

▼をクリックすると、カレンダーが表示されます

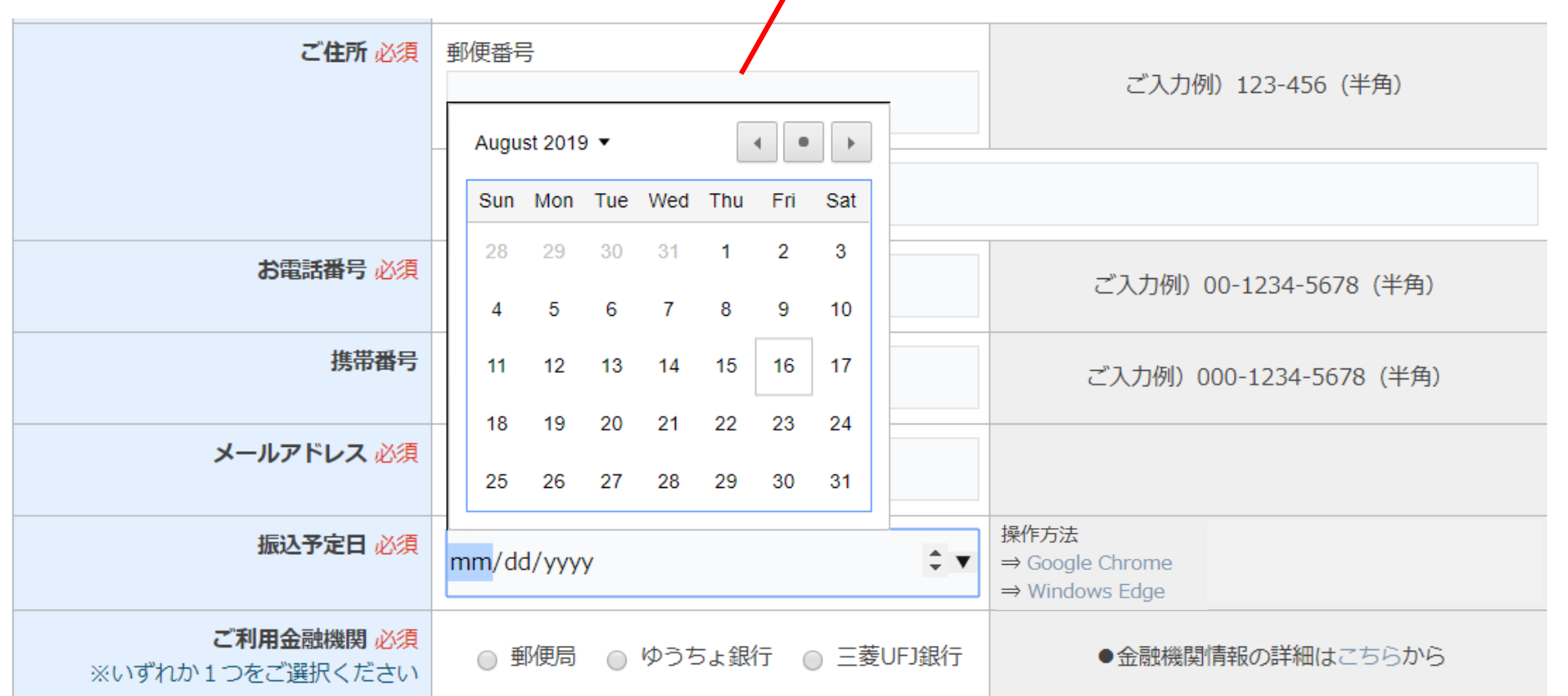

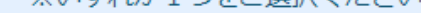

## お申込みをする

## ご希望の日にちをクリックすると、以下のように表示されます

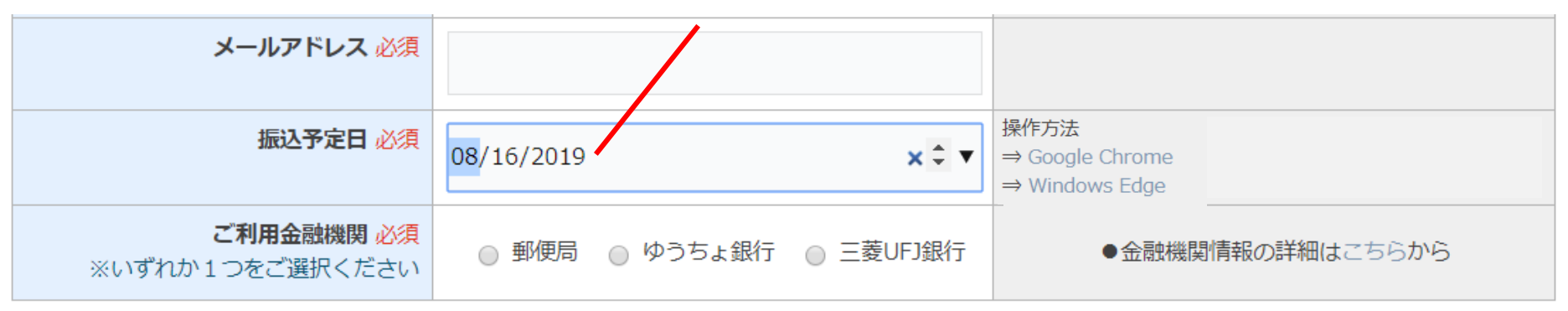

お申込みをする